## **Zentrale Abrechnung in der Zentrale | Arbeitsablauf, Österreich**

Schritt für Schritt

## **Buchhaltung**

## **Hinweis** Λ

Um die nachfolgende Funktion nutzen zu können, muss die Buchhaltung aktiviert werden Filialverwaltung Filialkette Reiter 'Buchhaltung' Buchhaltung aktivieren (Neustart!)

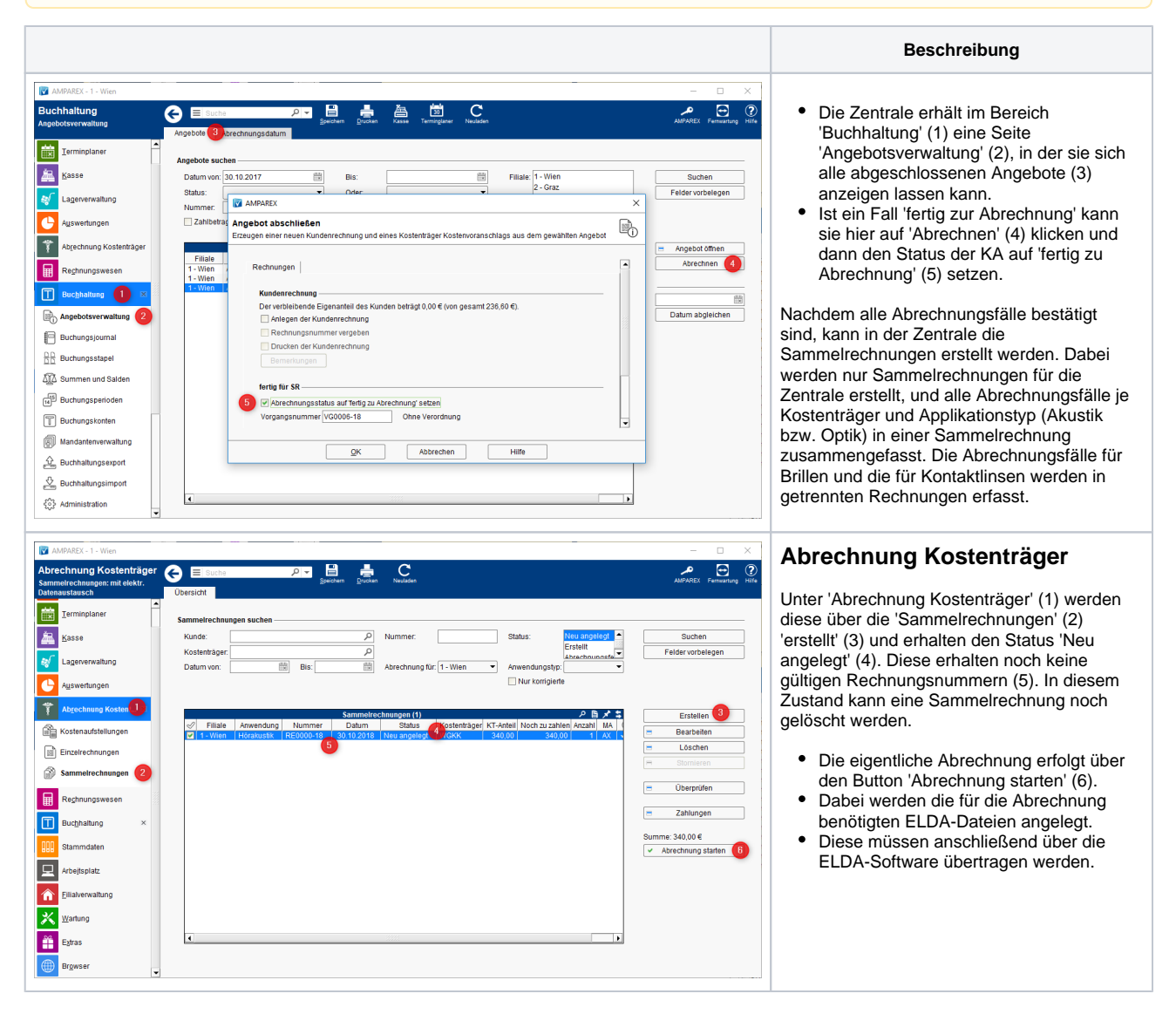

## Siehe auch ...

- [Zentrale Abrechnung für Optik & Akustik \(Einrichtung, AT\)](https://manual.amparex.com/pages/viewpage.action?pageId=33423419)
- [ELDA \(Österreich\)](https://manual.amparex.com/pages/viewpage.action?pageId=5472569)
- [ELDA Abrechnung \(Österreich\)](https://manual.amparex.com/pages/viewpage.action?pageId=7931630)